# BIBLIOTECA

CAMPUS NOVA GAMELEIRA - BELO HORIZONTE

## BIBLIOTECA VIRTUAL PEARSON

## PRIMEIRO ACESSO

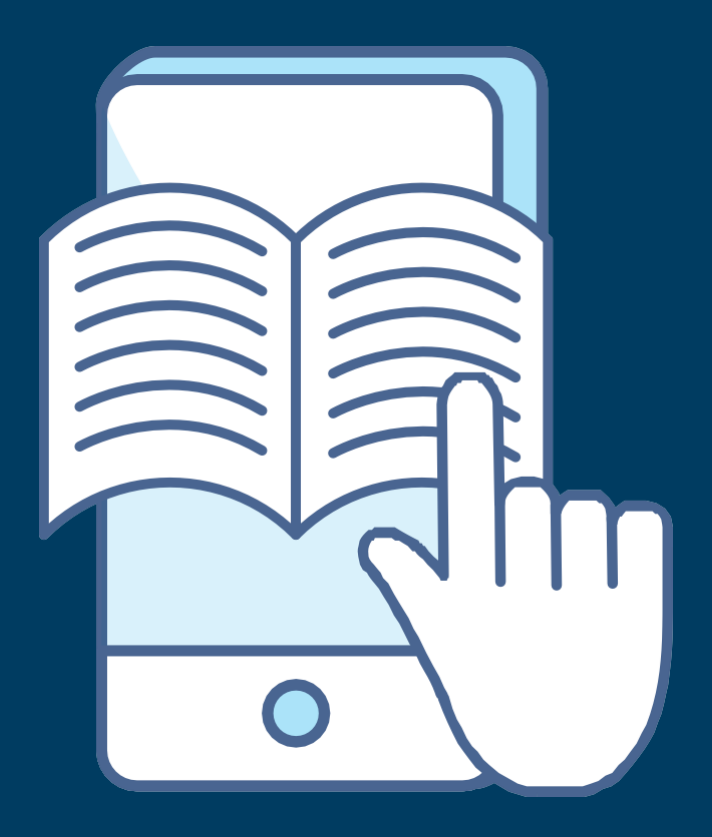

**CENTROFEDERALDEEDUCAÇÃOTECNOLÓGICADEMINASGERIAS CAMPUS NOVA GAMELEIRA - BELOHORIZONTE**

# PRIMEIRO ACESSO

**O acesso à Biblioteca Virtual Pearson é um serviço contratado pelo CEFET-MG e disponibilizado somente à comunidade acadêmica. Sendo assim, este acesso é restrito a alunos e servidores, mediante login e senha.**

**Para começar a usar, clique no endereço da Biblioteca Vir[tual:](https://plataforma.bvirtual.com.br/Account/Login) <https://plataforma.bvirtual.com.br/Account/Login>**

**Para realizar o primeiro acesso, informe o seu CPF.** *>> O login sempre será feito pelo CPF <<*

## **Sobre a senha:**

**Se você é aluno(a), poderá verificar a senha de primeiro acesso no SIGAA.Foienviadaumamensagematodos(as)osalunos(as) coma senha inicial.**

**Se você é servidor(a), poderá verificar a senha de primeiro acesso no Memorando Circular enviado pela Biblioteca Universitária para todos servidores.**

> **Após esse primeiro login, você deve alterar a senha no espaço "Meu Perfil". A nova senha é obrigatória e deve conter entre 8 e 30 caracteres. Ela deve conter, pelo menos, uma letra maiÚSCula, uma minÚSCula e um nÚmero.**

> > **Para ajudar, separamos algumas imagens mostrando os passos.**

# PASSO A PASSO

## **<https://plataforma.bvirtual.com.br/Account/Login>**

plataforma.bvirtual.com.br/Account/Login

1

< Ir para o Site da Biblioteca

# biblioteca<br>virtual.

#### **Bem-vindo à Biblioteca Virtual!**

www.bvirtual.com.br

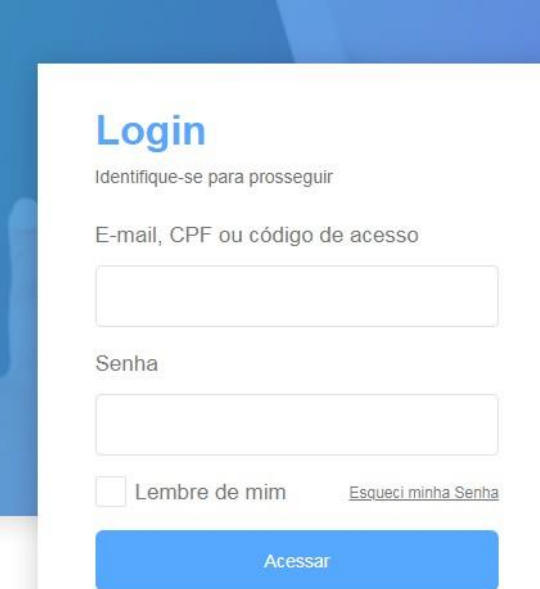

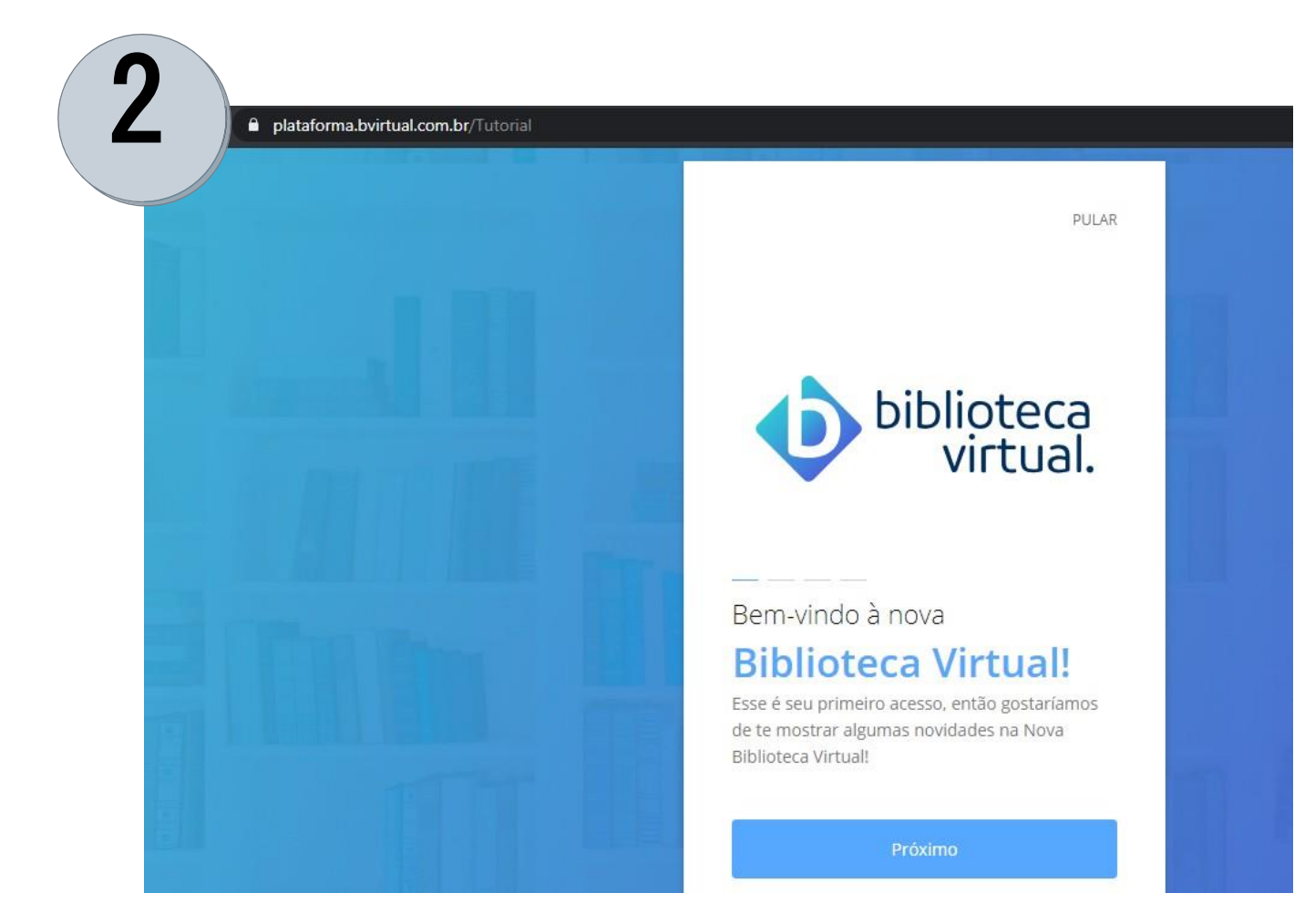

# PASSO A PASSO

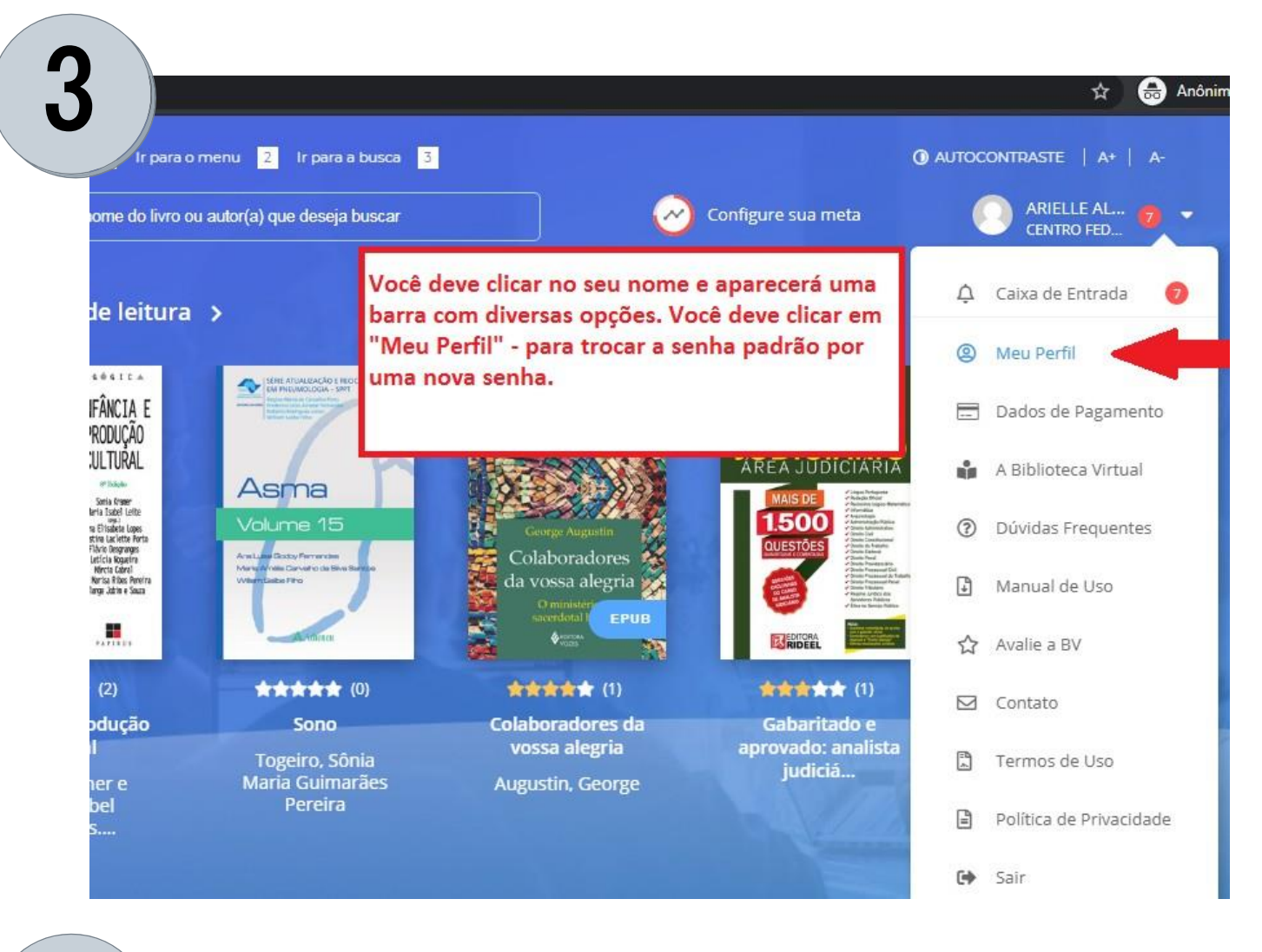

4

Nome da instituição

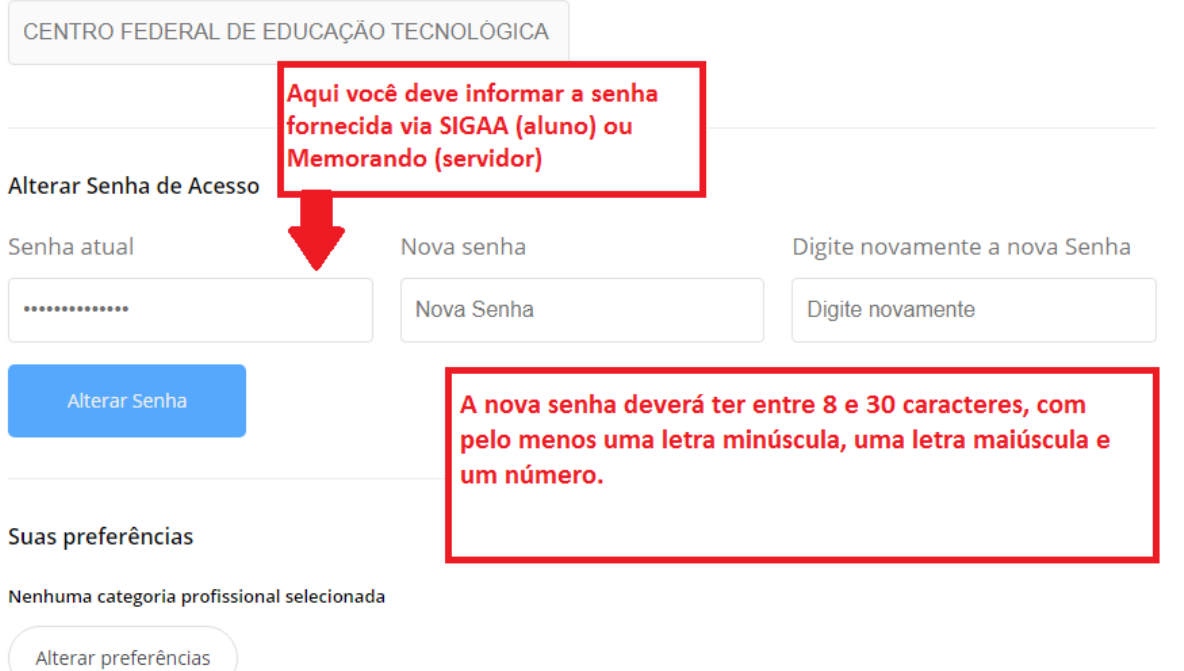

☆ )

# **Biblioteca** Campus Nova Gameleira - Belo Horizonte

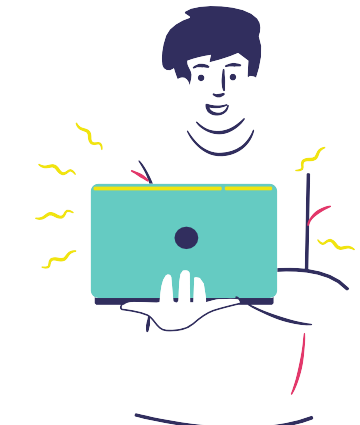

**Caso você não consiga fazer o primeiro acesso, cadastrarumanova senha outenha algum outro problema para acessar, basta enviar um e-mail para a Biblioteca.**

### **CONTATO**

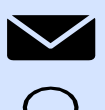

 **[bibng@cefetmg.br](mailto:bibng@cefetmg.br)**